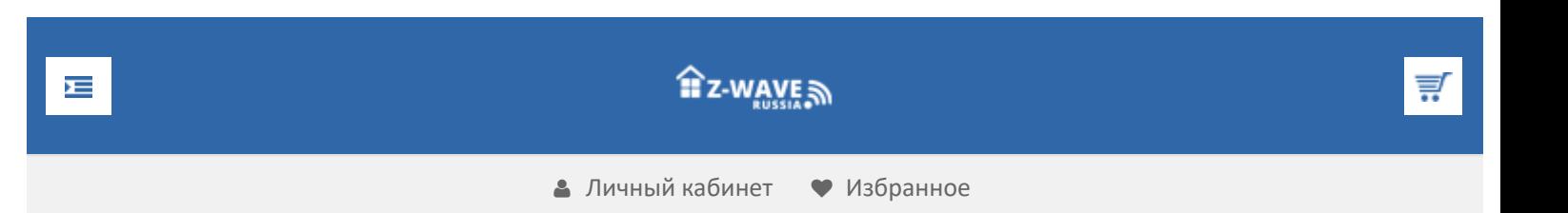

# О Z-Wave [Что такое Z-Wave](https://z-wave.ru/o-z-wave/chto-takoe-z-wave/novyj-standart.html)

- [Новый стандарт](https://z-wave.ru/o-z-wave/chto-takoe-z-wave/novyj-standart.html)
- [Домашний контроль](https://z-wave.ru/o-z-wave/chto-takoe-z-wave/domashnij-kontrol.html)
- [Безопасность](https://z-wave.ru/o-z-wave/chto-takoe-z-wave/bezopasnost.html)
- [Легкое управление](https://z-wave.ru/o-z-wave/chto-takoe-z-wave/legkoe-upravlenie.html)
- [Сенсорная сеть](https://z-wave.ru/o-z-wave/chto-takoe-z-wave/sensornaya-set.html)
- [Энергосбережение](https://z-wave.ru/o-z-wave/chto-takoe-z-wave/energosberezhenie.html)

[Почему Z-Wave](https://z-wave.ru/o-z-wave/pochemu-z-wave.html)

[Кратко о Z-Wave](https://z-wave.ru/o-z-wave/kratko-o-z-wave/vvedenie.html)

- [Введение](https://z-wave.ru/o-z-wave/kratko-o-z-wave/vvedenie.html)
- [Средства разработчика](https://z-wave.ru/o-z-wave/kratko-o-z-wave/sredstva-razrabotchika.html)
- [Модификации чипов](https://z-wave.ru/o-z-wave/kratko-o-z-wave/modifikatsii-chipov.html)
- [Mesh-сети](https://z-wave.ru/o-z-wave/kratko-o-z-wave/mesh-seti.html)
- [Частоты Z-Wave](https://z-wave.ru/o-z-wave/kratko-o-z-wave/chastoty-z-wave.html)
- [Z-Wave устройства](https://z-wave.ru/o-z-wave/z-wave-ustrojstva.html)

[Z-Wave Alliance](https://z-wave.ru/o-z-wave/z-wave-alliance.html)

[СМИ](https://z-wave.ru/o-z-wave/smi.html)

**Продолжая использовать наш веб-сайт, вы даете согласие на обработку файлов cookie, которые обеспечивают правильную работу сайта**

# **VeraEgde**

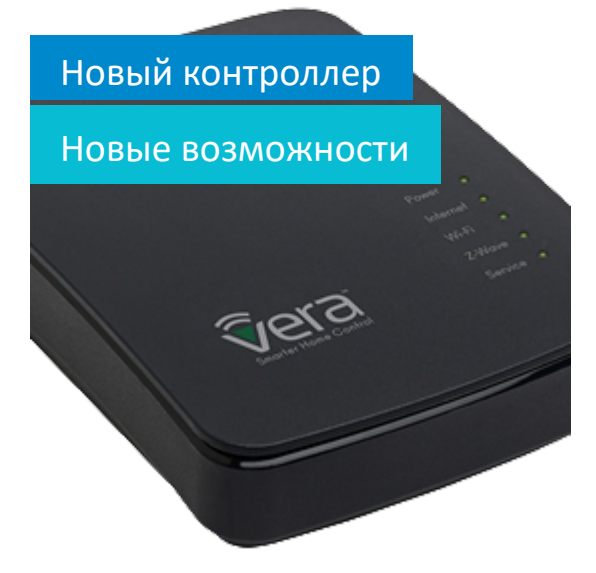

**A** [Z Wave Russia](https://z-wave.ru/) » [Обзоры](https://z-wave.ru/obzory.html) » Практический опыт работы с Aeon Labs MultiSensor

# [Практический](https://z-wave.ru/obzory/263-prakticheskij-opyt-raboty-s-aeon-labs-multisensor.html) опыт работы с Aeon Labs MultiSensor

Хочу рассказать о своём практическом опыте работы с Aeon Labs MultiSensor (\*1). Это интересный мультисенсор, от которого можно получить многое при условии правильной настройки параметров. Мультисенсор Aeon Labs объединяет в себе датчики температуры, влажности, движения и освещенности. Компания Aeon Labs, которая разработала MulSensor, была основана в 2006 году и имеет штаб-квартиру в Силиконовой долине, Калифорния. Компания имеет офисы в Лондоне и Гонконге, а производственные мощности в Китае.

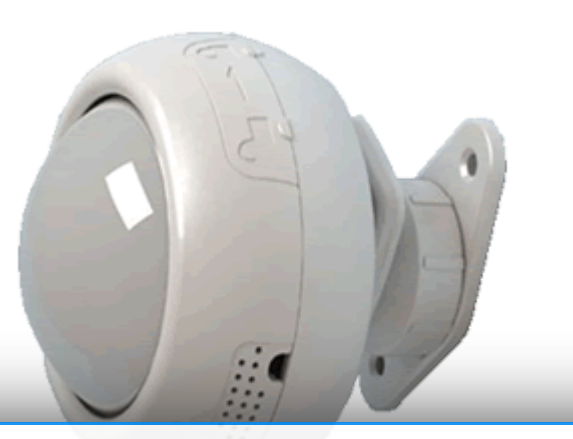

**Продолжая использовать наш веб-сайт, вы даете согласие на обработку файлов cookie, которые обеспечивают правильную работу сайта**

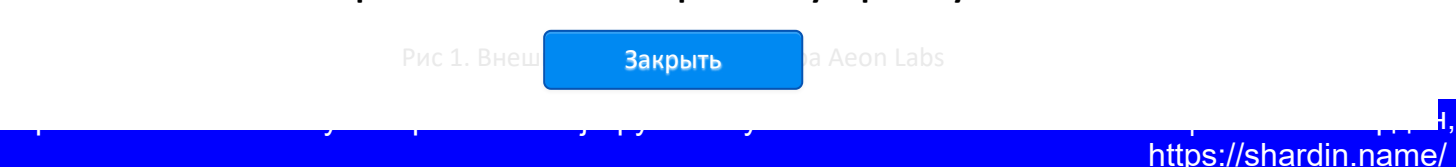

Страница 2 из 18

 $\blacktriangle$ 

#### **1. Общие данные**

Характеристики мультисенсора Aeon Labs (\*2):

Диапазон температур: -20°С ... 50°С (погрешность измерения ±1°С)

Измеряемая влажность: 20% ... 90% (погрешность ±5%)

Измерение освещенности: 0 ... 1000 Люкс

Класс защиты: IP42

Вес: 118 грамм

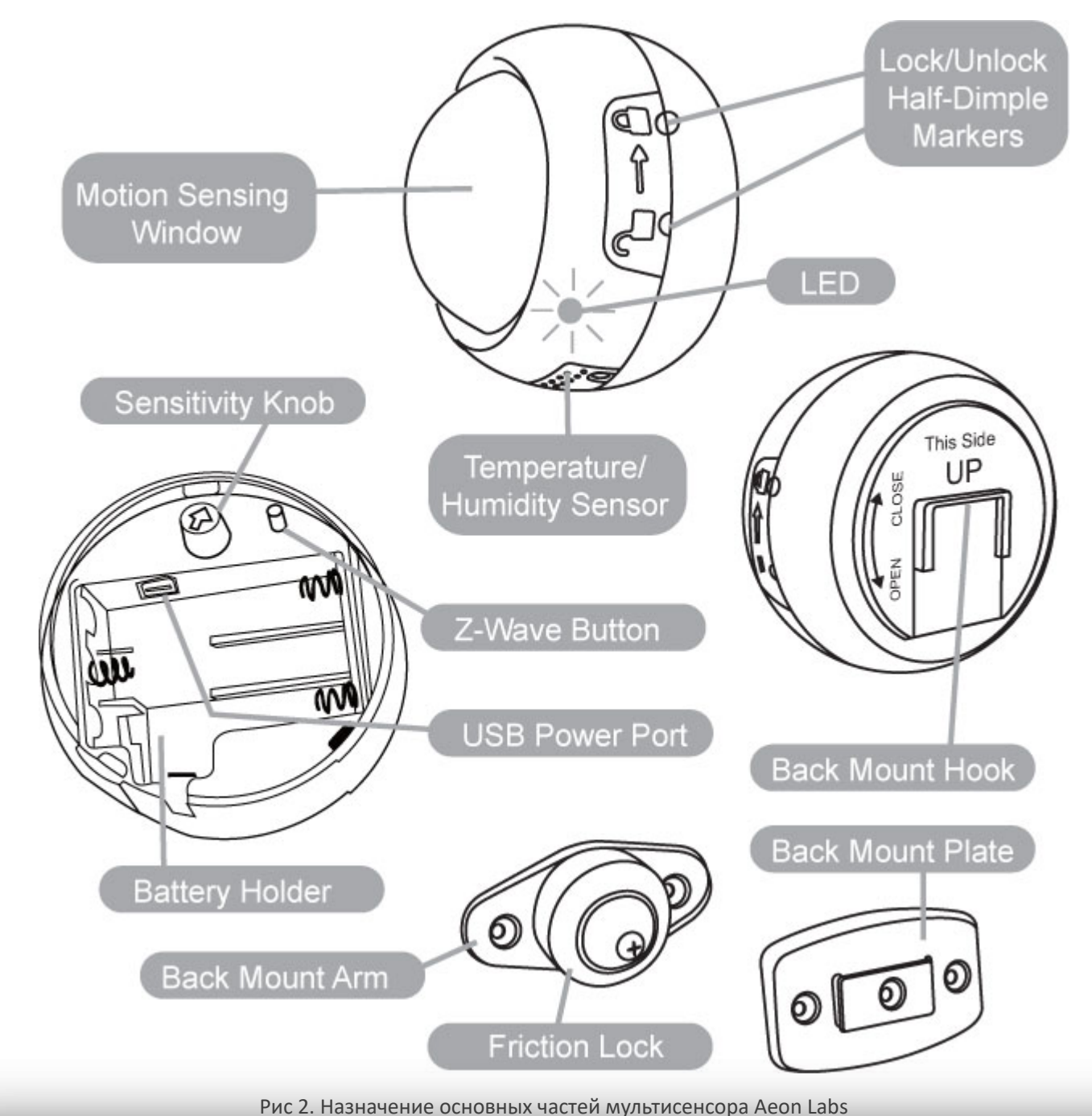

1 Полнолуние в тропиках

до 20 в на глубине на глубине на глубине на глубине на глубине на глубине на глубине на глубине на глубине на

Сенсор измеряет освещенность до 1000 люкс – много это или мало? Судите сами: **Продолжая использовать наш веб-сайт, вы даете согласие на обработку файлов cookie,** Освещённость, лк**которые обеспечивают правильную работу сайта** 

https://z-wave.ru/obzory/263-prakticheskij-opyt-raboty-s-aeon-labs-multisensor.html | Museum University | Muse Закрыть

https://shardin.name/ Страница 3 из 18

 $\blacktriangle$ 

24.04.2023 Z-Wave Russia - Практический опыт работы с Aeon Labs MultiSensor

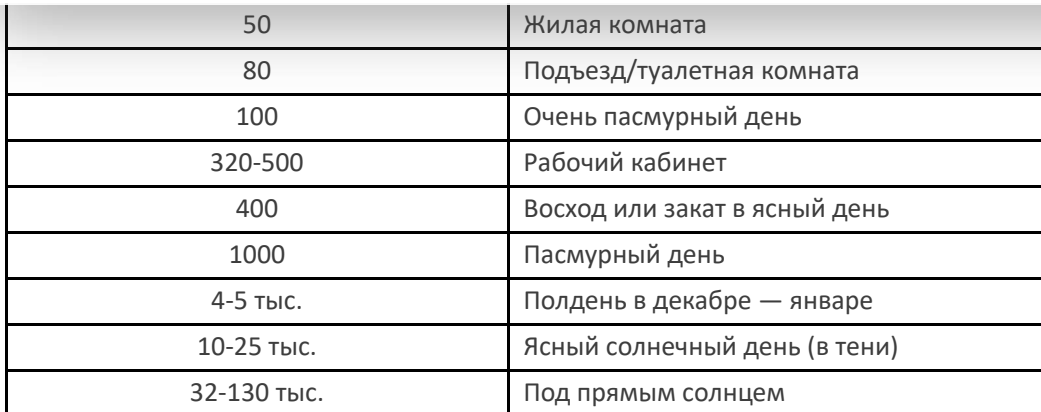

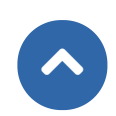

Чувствительность светового датчика кажется ограниченной, но как показала практика, мультисенсор, установленный в жилой комнате, показывает преимущественно вот такую картину, рис. 3, 4. Так что, для бытовых нужд чувствительность достаточна.

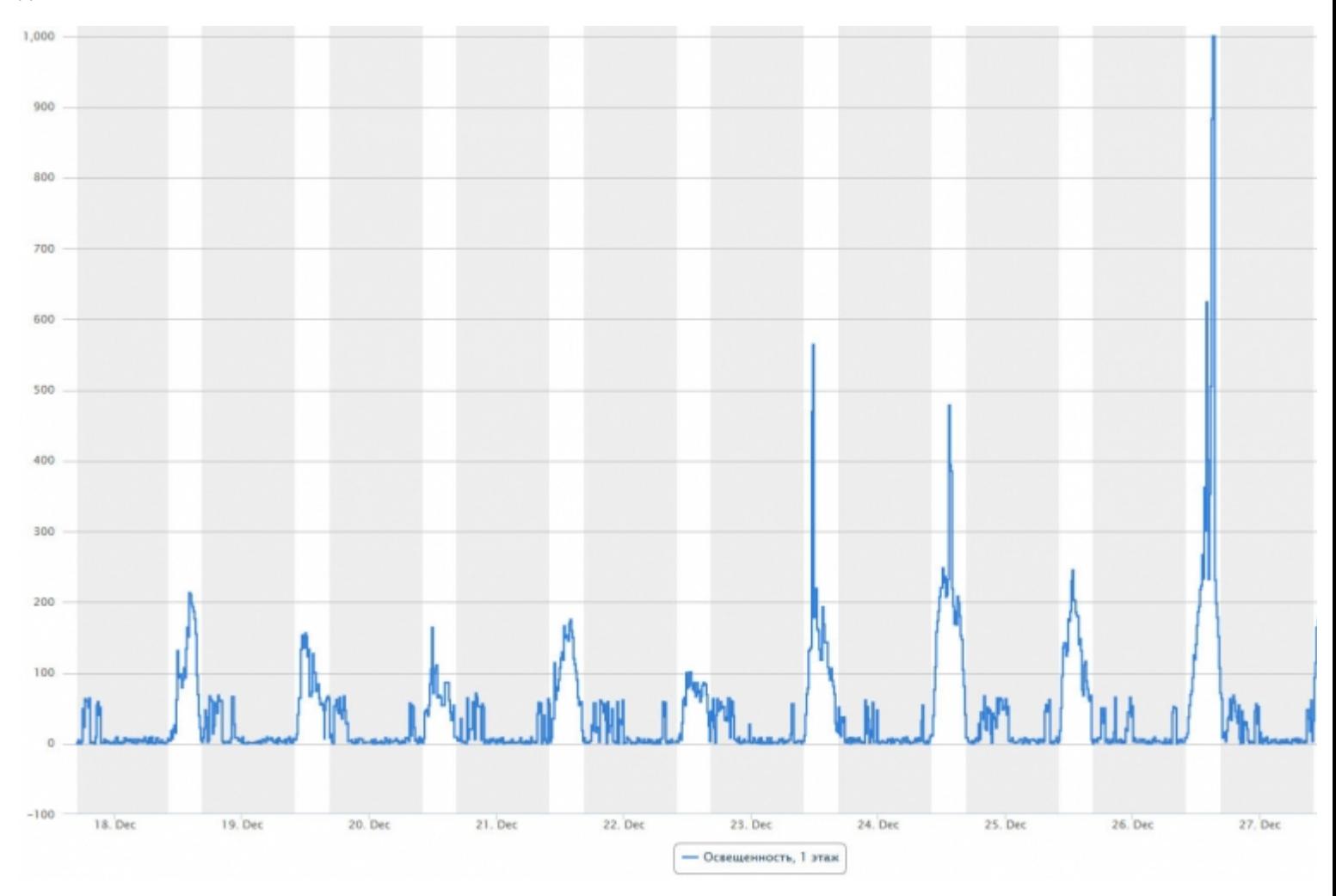

Рис 3. Чувствительность светового сенсора Aeon Labs зимними днями (затемнено ночное время)

**Продолжая использовать наш веб-сайт, вы даете согласие на обработку файлов cookie, которые обеспечивают правильную работу сайта**

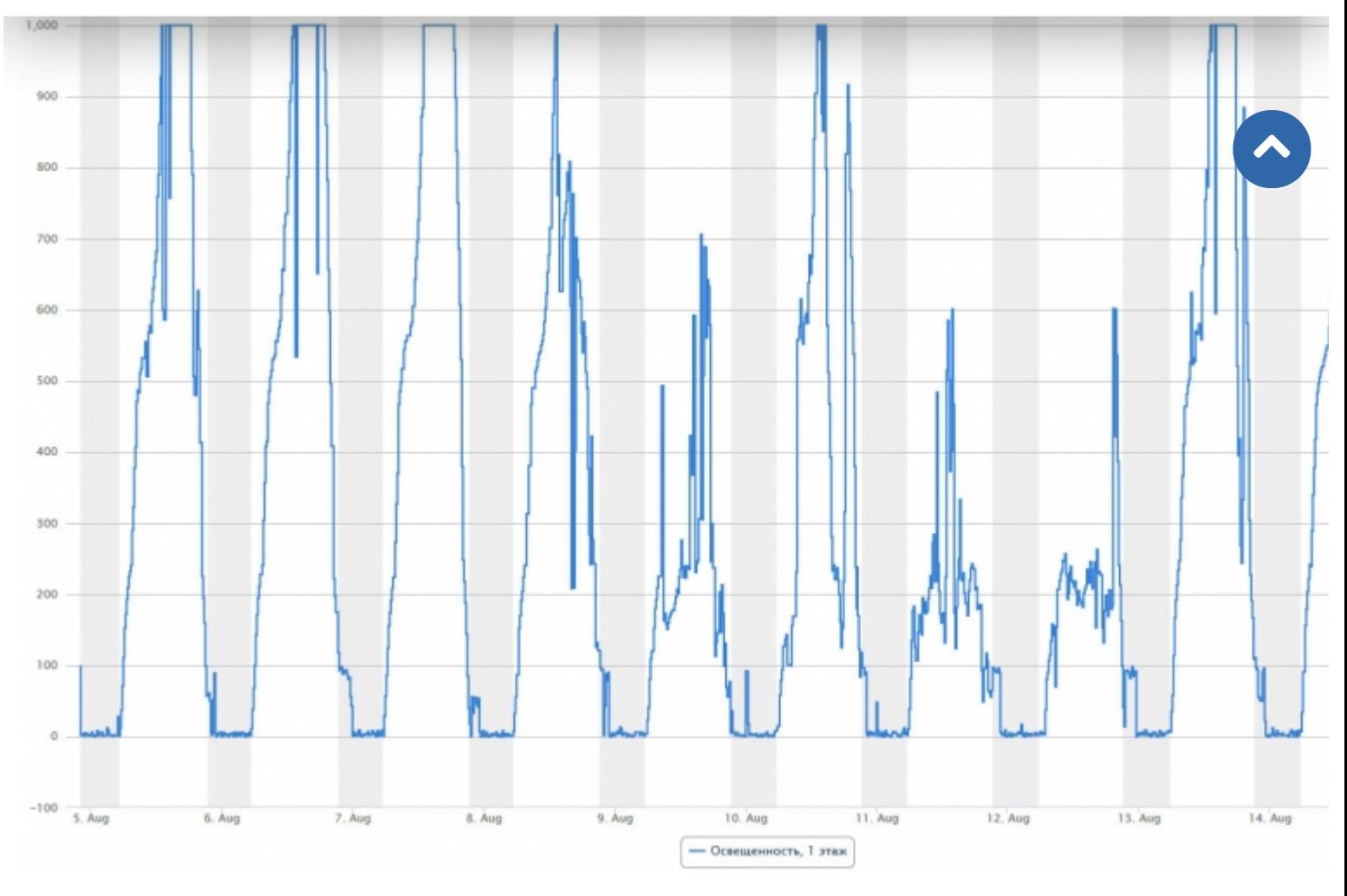

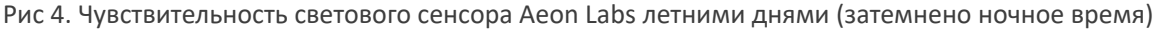

Что означает класс защиты «IP42»? Первая цифра в классе защиты несет информацию о защите от проникновения посторонних предметов, в данном случае «4» означает защиту от гранулообразных инородных тел (защита от инструмента, проводов или подобных им объектов диаметром более 1 мм и от небольших инородных тел диаметром более 1 мм). Вторая цифра «2» говорит о защите от проникновения жидкости и в данном случае означает защиту от капель «Защита от капель воды, падающих под углом до 15°». Недаром производитель пишет в инструкции о том, чтобы датчик устанавливался сеточкой датчика температуры/влажности вниз, рис. 2.

Зона чувствительности датчика движения определяется его установкой или под потолком, рис. 5 или на стене, рис. 6.

**Продолжая использовать наш веб-сайт, вы даете согласие на обработку файлов cookie, которые обеспечивают правильную работу сайта**

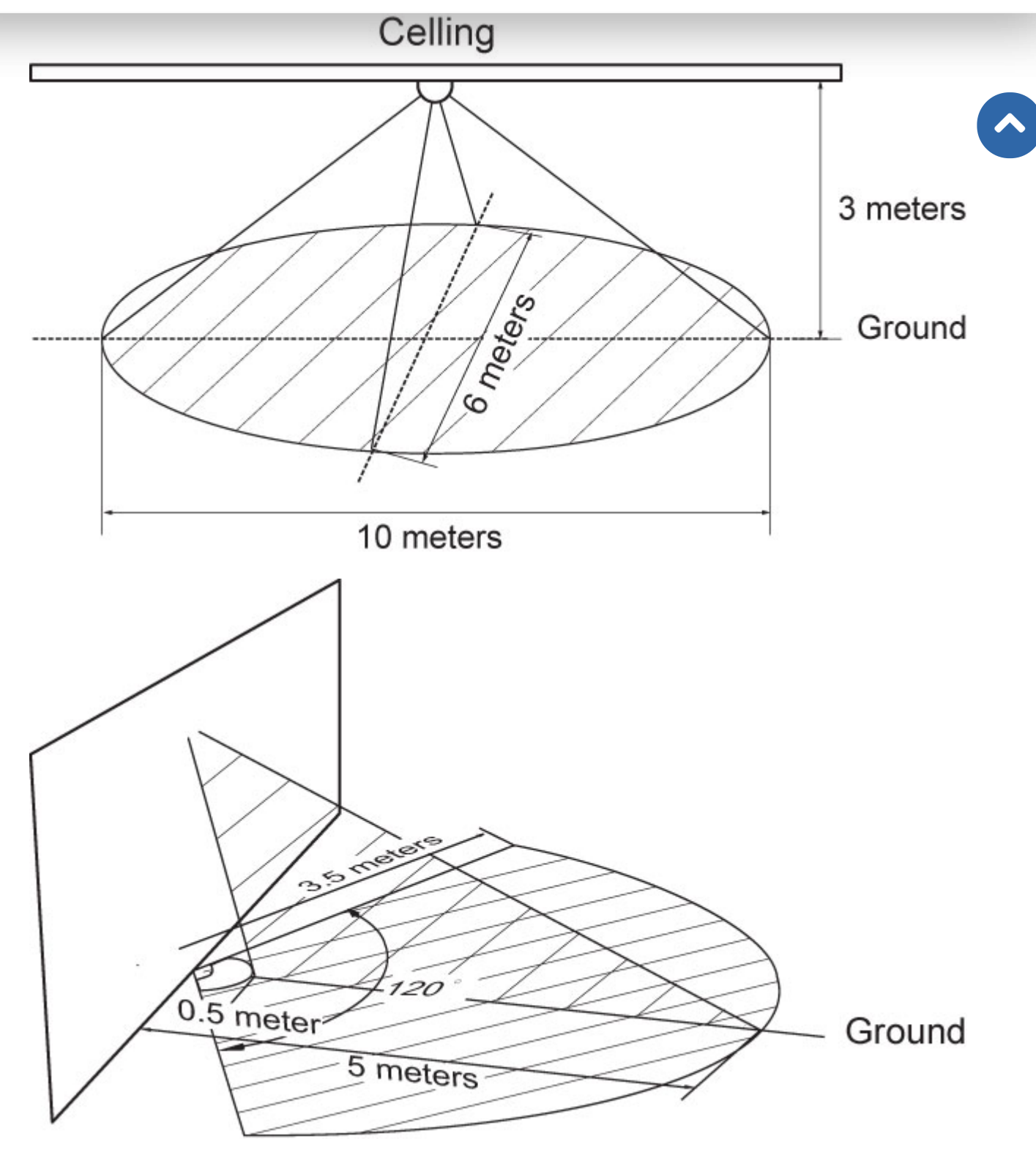

Рис 5, 6. Зоны охвата датчика движения Aeon Labs в случае закрепления на потолке и на стене

#### **2. Основные параметры настройки**

Рассмотрим в отношении UI5 Vera3 или VeraLite. Основные параметры задаются в «Настройках» и «Опциях устройства».

#### **«Настройки»**

Интервал пробуждения (в секундах): 1680 (28 минут), время по умолчанию

## Продолжая использовать наш веб-сайт, вы даете согласие на обработку файлов cookie,

### **которые обеспечивают правильную работу сайта**

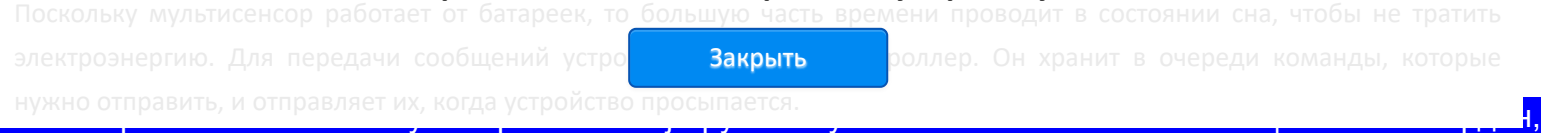

Устройство периодически просыпается и отправляет контроллеру уведомление о пробуждении (Интервал пробуждения). При выставлении интервала пробуждения следует помнить о том, что чем чаще устройство будет просыпаться, тем быстрее сядут батарейки.

| Движение 2 (4in1)                                                    |                                                                  |               |                                | x |
|----------------------------------------------------------------------|------------------------------------------------------------------|---------------|--------------------------------|---|
| Управление<br>Настройки                                              | Опции устройства<br>Расширенные                                  | Логи          | Комната: 2 этаж<br>Уведомления |   |
| Устройство #5                                                        |                                                                  |               |                                | ۸ |
| Автоматическая конфигурация                                          | Использовать поведение по умолчанию                              | узнать больше |                                |   |
| Уровень заряда батарей: 80%<br>Интервал пробуждения (в<br>секундах): | 1680                                                             |               |                                |   |
| Переменные                                                           |                                                                  |               |                                |   |
| Объяснить эти настройки                                              |                                                                  |               |                                |   |
| ID                                                                   | 4                                                                |               |                                |   |
| Опрашивать этот узел не более 1<br>раза каждые                       | 840<br>секунд (0 = никогда не onpfibdfnm, пусто = по умолчанию). |               |                                |   |
| <b>Возможности</b>                                                   | 82,156,0,4,32,1,R,B,RS, 48,49:5,112,114,128,132:2,133,134,       |               |                                |   |
| Версия                                                               | 6,3,28,1,18                                                      |               |                                |   |
| Производитель                                                        | Aeon                                                             |               |                                |   |
| Модель                                                               | $4$ -in-1                                                        |               |                                |   |
| Соседние                                                             | 1,2,                                                             |               |                                |   |
| Настроено в                                                          | 28-DEC-2014 21:02                                                |               |                                |   |
| Настроить узел прямо сейчас                                          | Опросить сейчас                                                  | Стресс-тест   | Вход/Выход                     |   |

Рис 7. Окно настроек в UI5 Vera

#### **«Опции устройства»**

- 2 Wake on battery insert 1 (по умолчанию) (При вставке батареи, вывести устройство из режима ожидания).
- 3 Motion Timeout 240 (по умолчанию) (Интервал времени, после которого датчик перейдет в статус нет движения).
- 4 PIR Enabled 1 (по умолчанию) (Включение инфракрасного сенсора).
- 5 PIR Command 2 базовый или расширенный наборы команд.
- 111 720 (по умолчанию) интервал времени в секундах между отчетами о температуре.
- 112 720 (по умолчанию) интервал времени в секундах между отчетами об уровне освещения.
- 113 720 (по умолчанию) интервал времени в секундах между отчетами о влажности.

101 – датчики, отчеты которых следует автоматически отправлять по Z-Wave сети. Данному параметру присваивается число, которое является суммой значений соответствующих датчиков и заряда батареи. Датчики имеют следующие значения:

Температура – 32

Влажность – 64

Продолжая использовать наш веб-сайт, вы даете согласие на обработку файлов cookie, **которые обеспечивают правильную работу сайта**

Закрыть

Поэтому, для отправки всех отчетов, вам необходим при своите при 101 значение 225 (32 + 64 + 128 + 1).

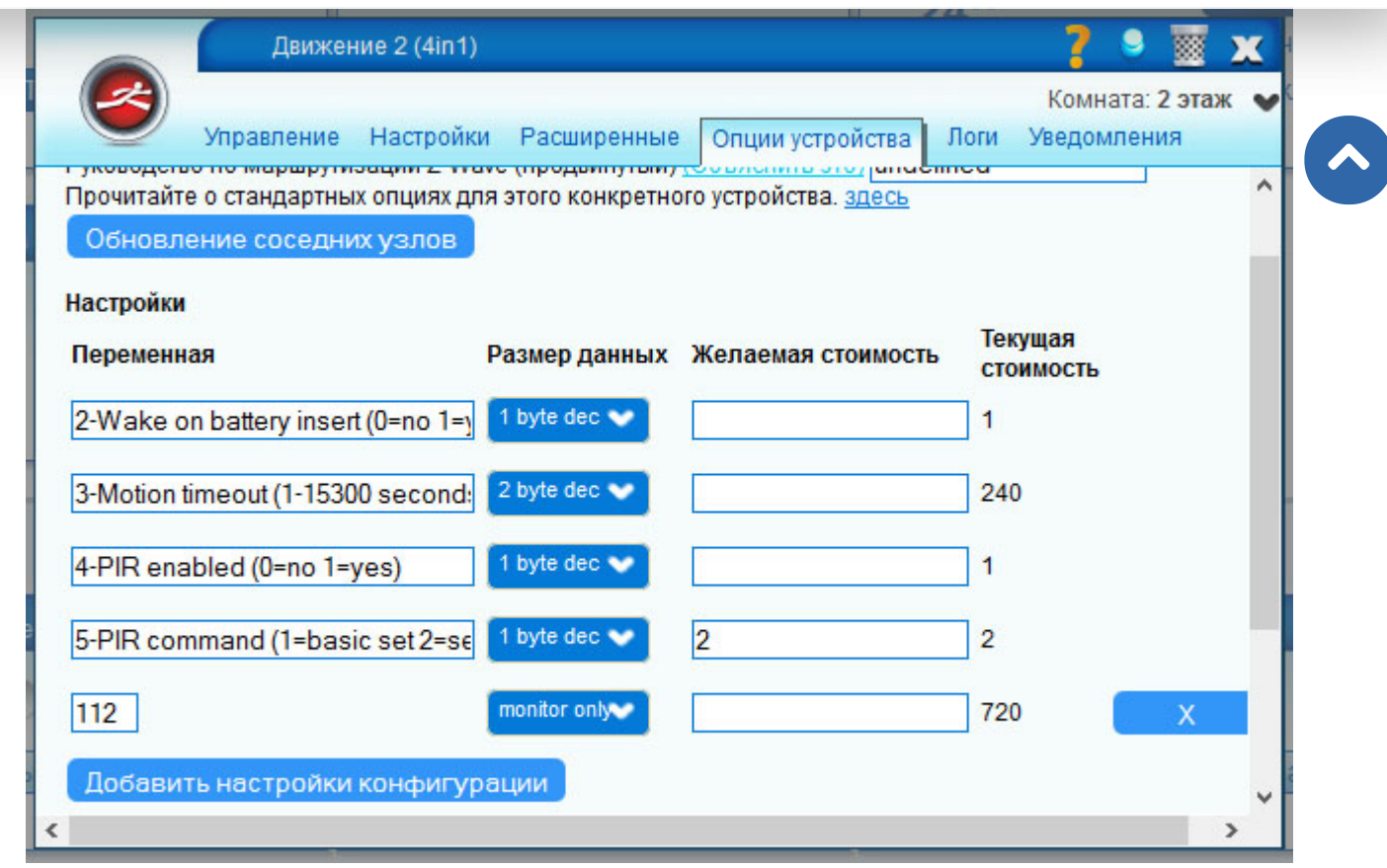

Рис 8. Окно опций устройства в UI5 Vera

Вышеприведенные настройки напрямую влияют на срок жизни сенсора от батарей, если вы привязываете включение света к уровню освещенности, то вам необходимо исправить стандартные параметры, поскольку сенсор при вышеприведенных настройках будет отсылать данные об уровне освещенности только один раз в 28 минут (время интервала пробуждения, рис. 7), даже при том что параметр 112 равен 720 секундам.

#### **3. Практический срок жизни от батарей**

#### **3.1. При измененных параметрах**

Срок жизни батареи зависит от самих батарей и настроенных параметров. Мной использовались дешёвые AAA батареи IKEA. При заданном параметре интервала пробуждения, отличного от значения по умолчанию и равного 720 секундам (12 минут), рис. 10, срок жизни на одном комплекте батарей составлял около двух месяцев, рис. 9.

**Продолжая использовать наш веб-сайт, вы даете согласие на обработку файлов cookie, которые обеспечивают правильную работу сайта**

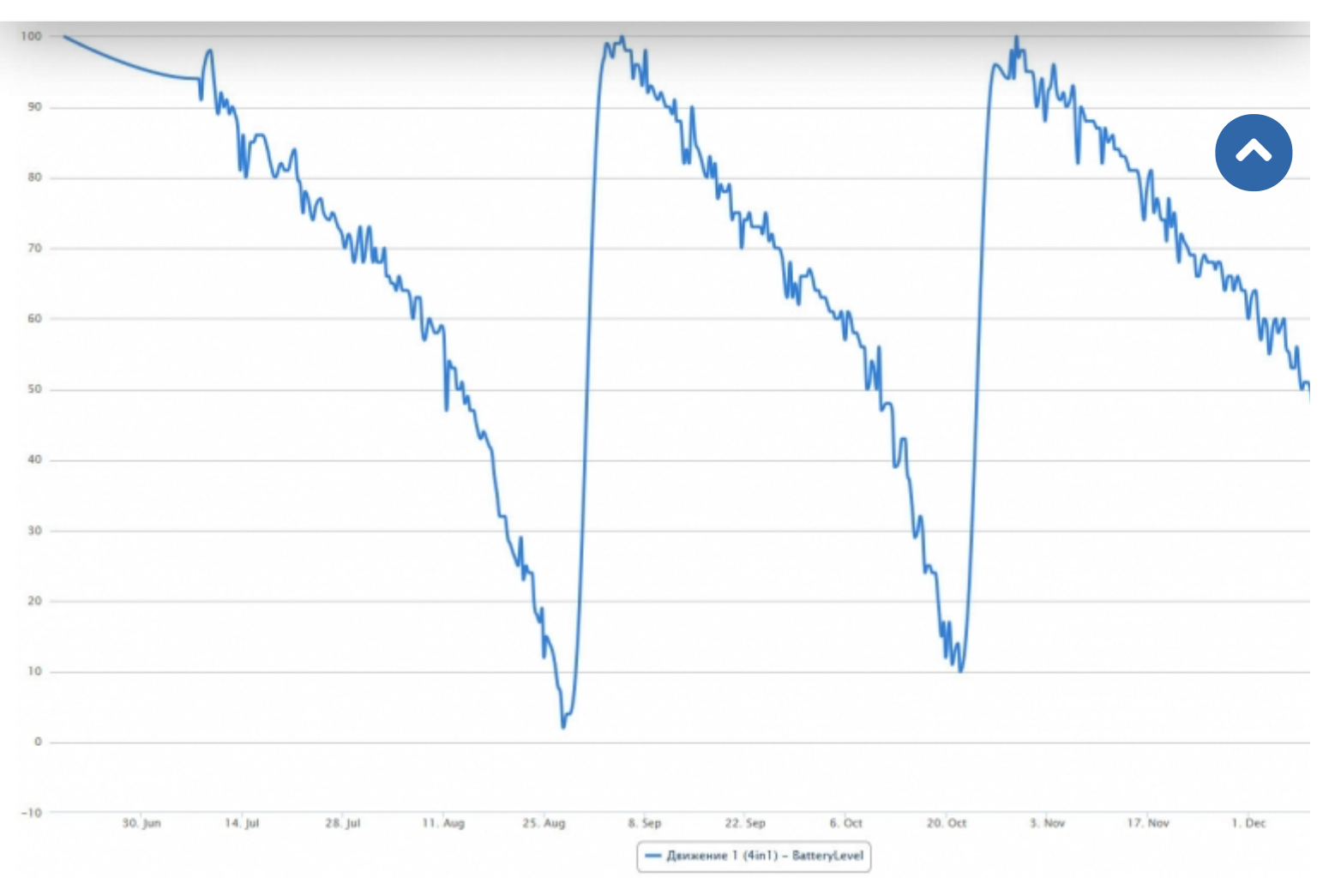

Рис 9. График разряда батареи при интервале пробуждения 720 секунд, периодичности опроса 360 секунд для мультисенсора Aeon Labs

Настройки при этом выглядели следующим образом, рис. 10.

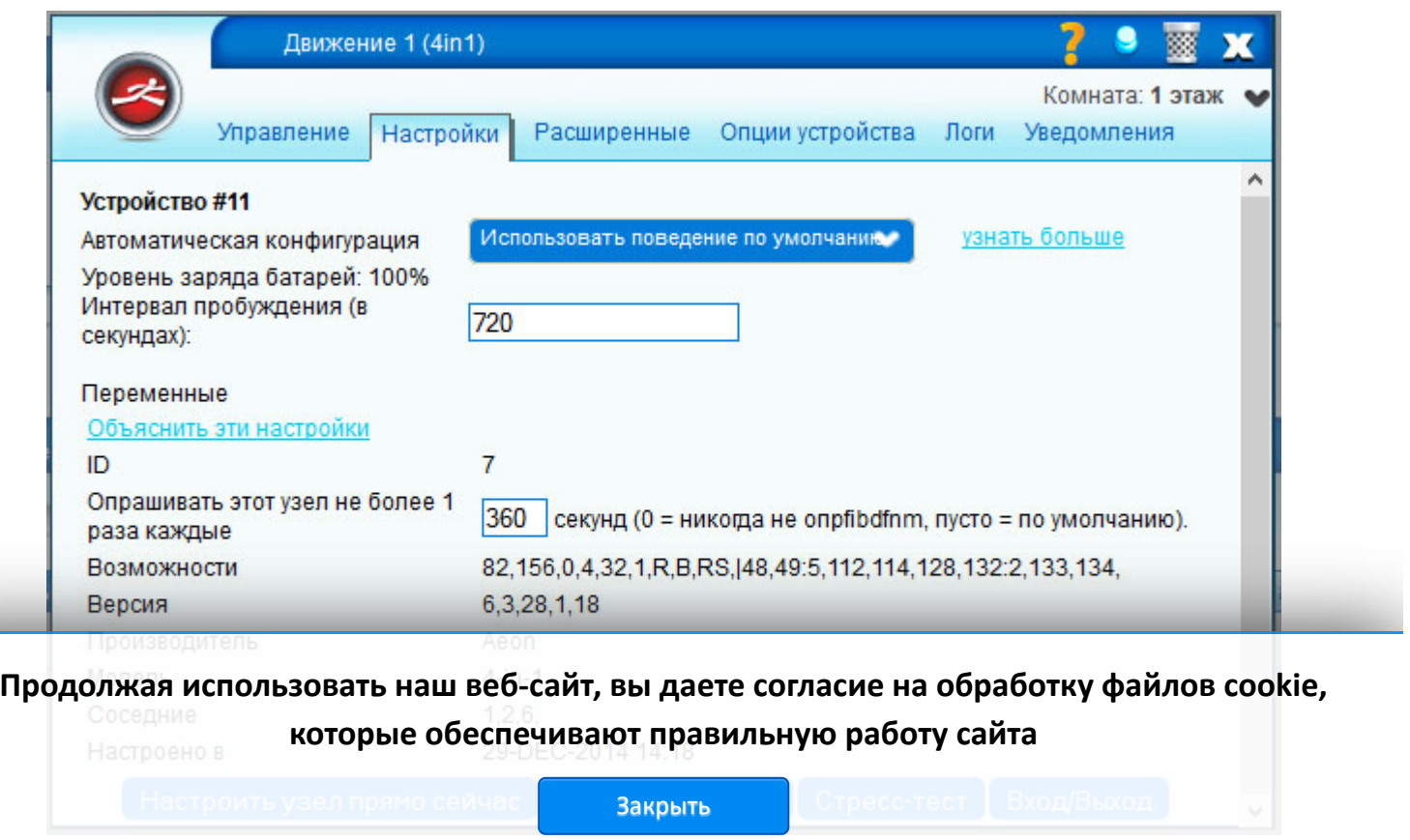

Рис 10. Настройки параметров для графика на рисунке 9

Опции устройства выглядели следующим образом, рис. 11.

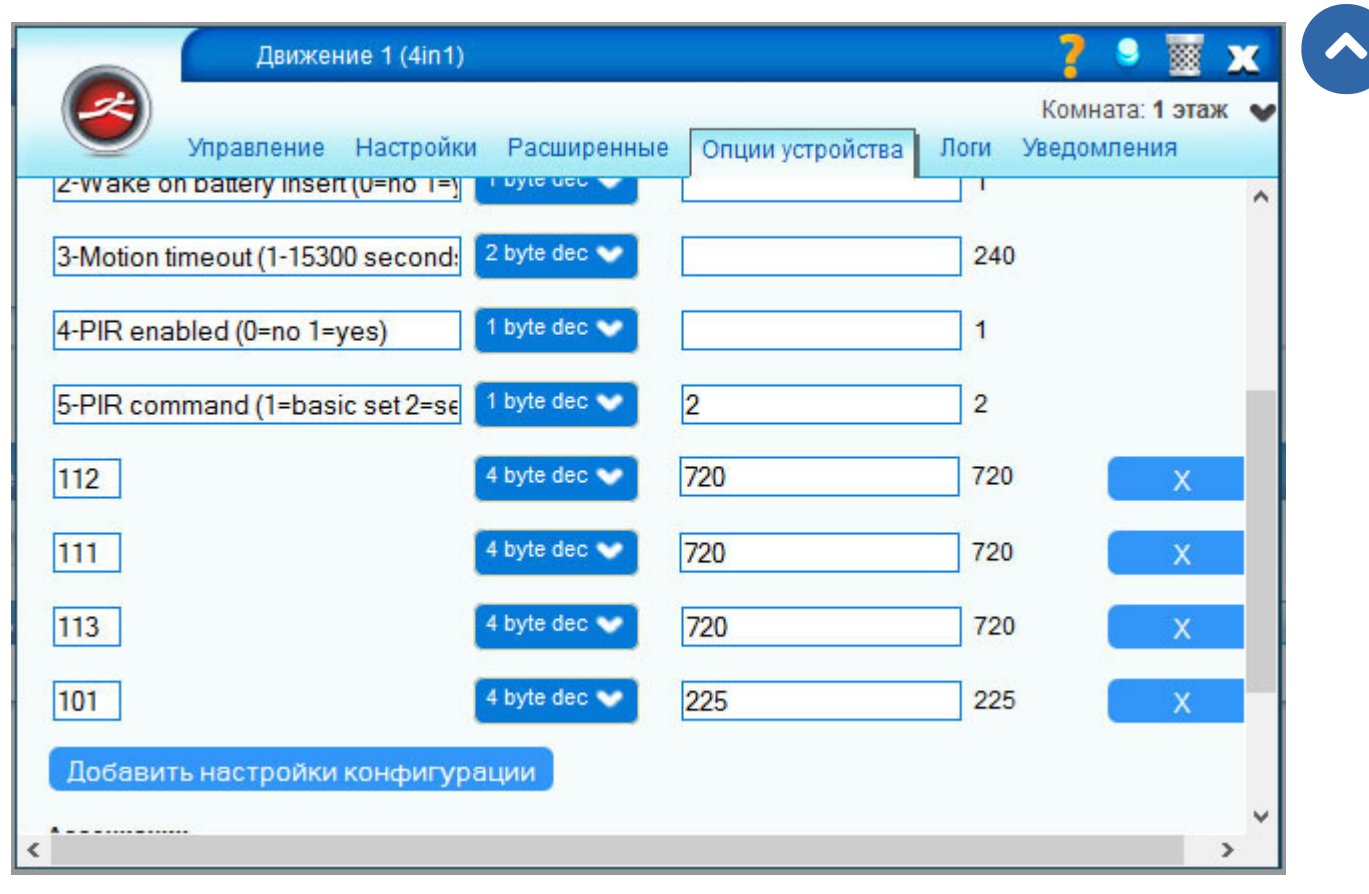

Рис 11. Настройки опций для графика на рисунке 9

Интервал пробуждения был изменен на 720 секунд (12 минут), поскольку было желание привязать включение света к уровню освещенности. А поскольку этот уровень по умолчанию обновляется только один раз в полчаса (28 минут, 1680 секунд), то картина выходила неприглядная – свет не включался, когда это было необходимо, поскольку на контроллере были устаревшие данные. После изменения значения интервала пробуждения все заработало корректно.

#### **3.1. При параметрах по умолчанию**

Надо отметить что изменение параметра интервала пробуждения привело к существенному уменьшению срока работы от батарей, уменьшив его примерно в два раза. На стандартных параметрах мультисенсор работает около четырех месяцев (на тех же дешёвых AAA батареях IKEA), рис. 12.

**Продолжая использовать наш веб-сайт, вы даете согласие на обработку файлов cookie, которые обеспечивают правильную работу сайта**

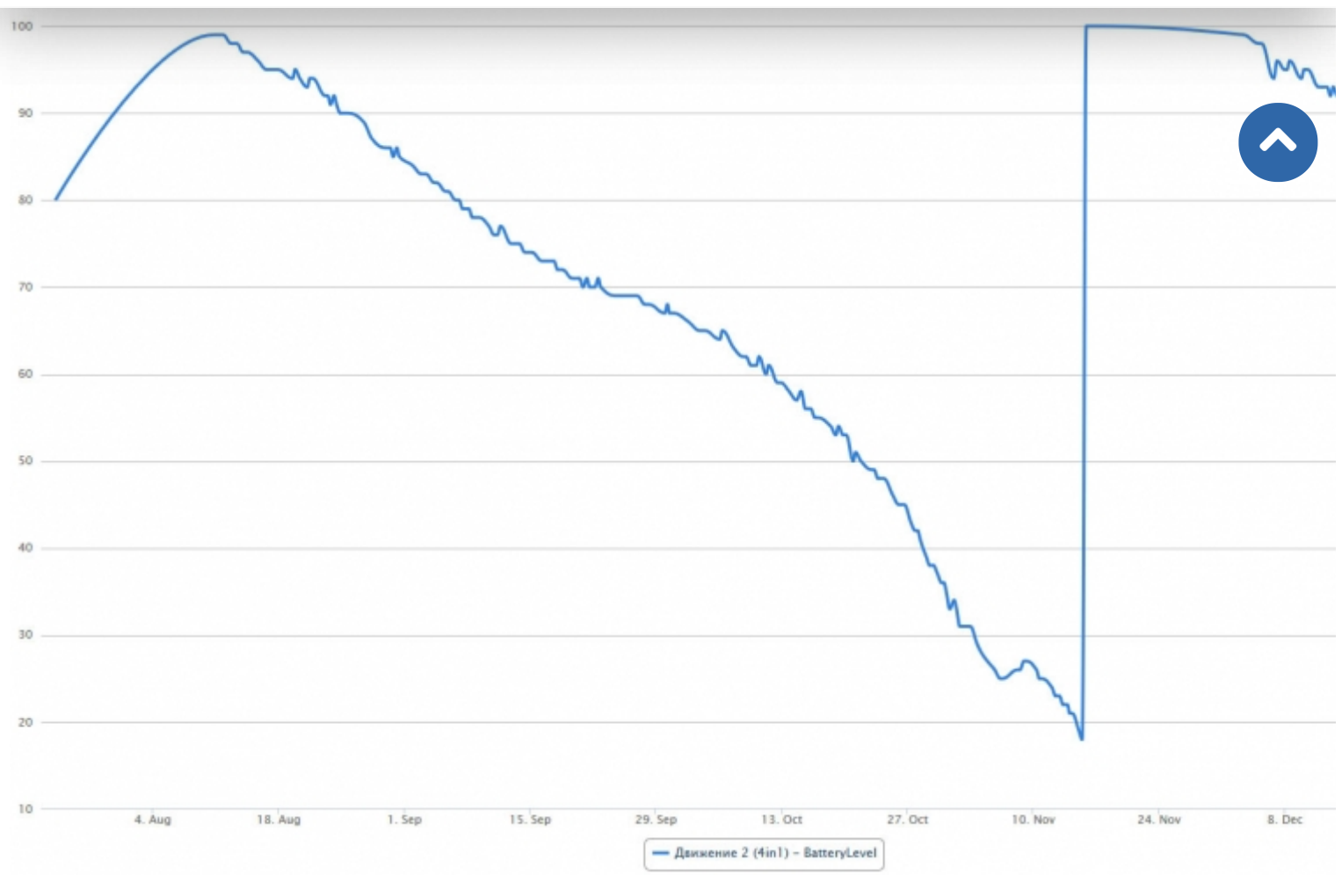

Рис 12. График разряда батареи при интервале пробуждения 1680 секунд, периодичности опроса 840 секунд для мультисенсора Aeon Labs

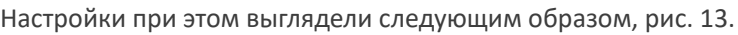

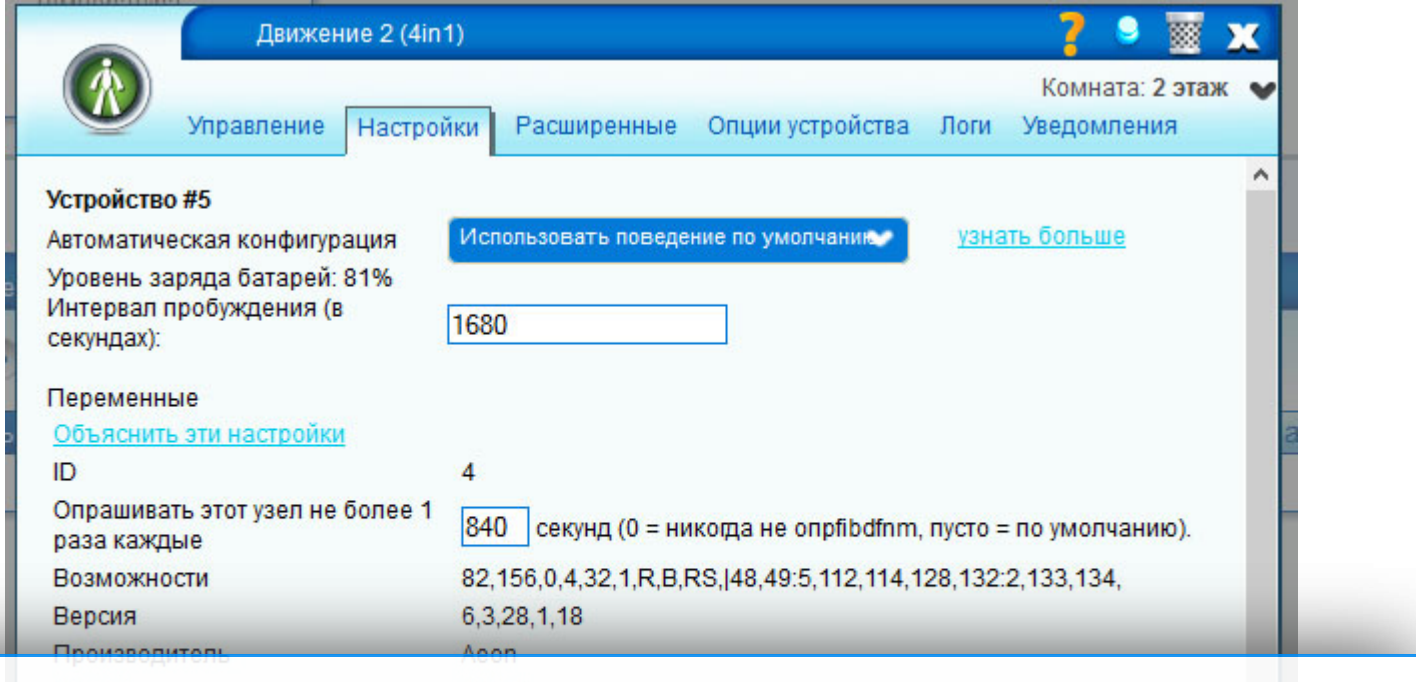

**Продолжая использовать наш веб-сайт, вы даете согласие на обработку файлов cookie,**

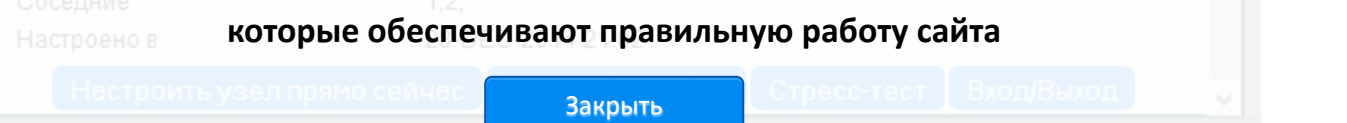

Рис 13. Настройки параметров для графика на рисунке 12

Опции устройства выглядели следующим образом, рис. 14.

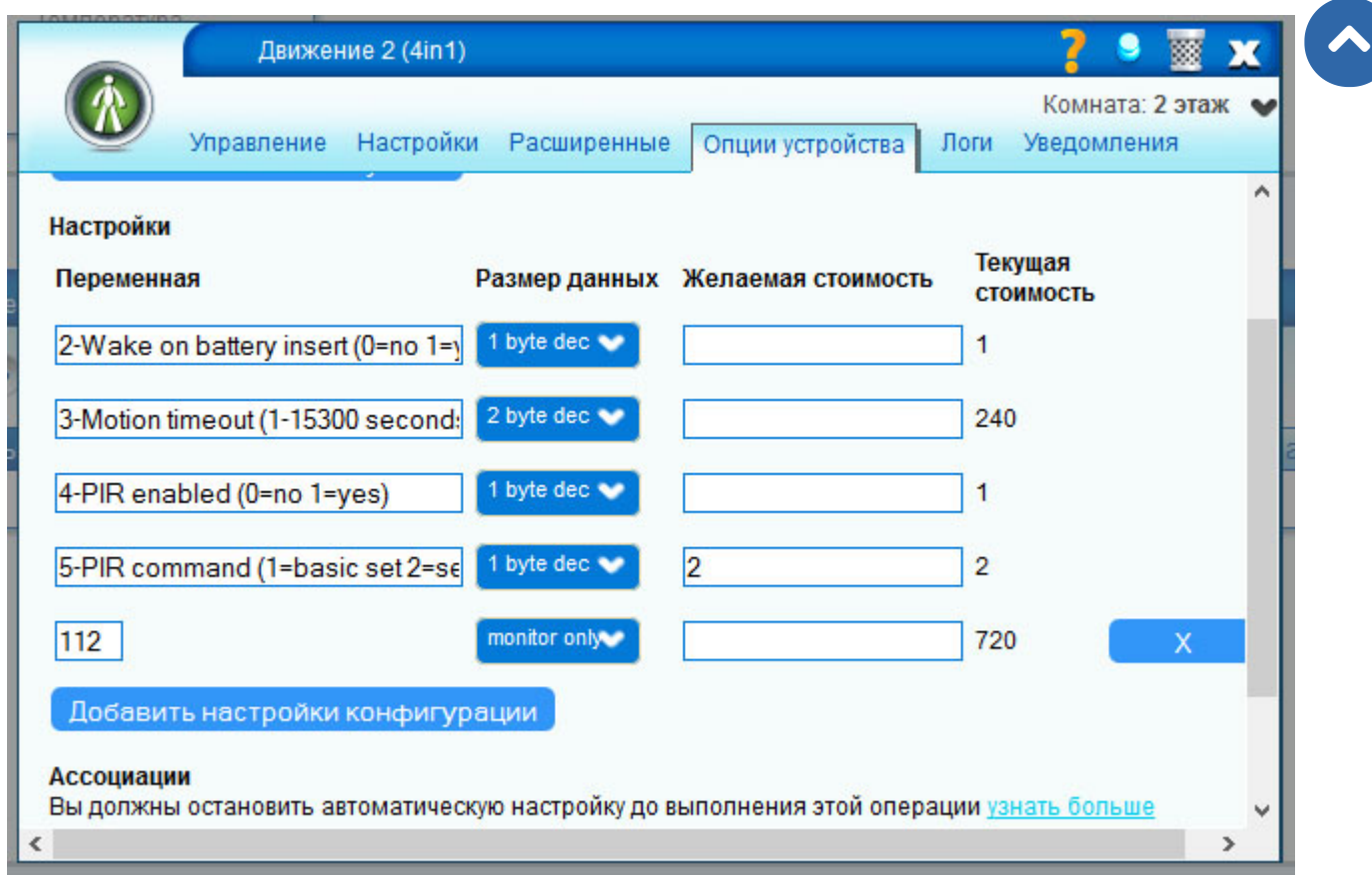

Рис 14. Настройки опций для графика на рисунке 12

#### **4. Интересные примеры использования**

Всегда было интересно каким образом можно воплотить «счетчик гостей» из рекламы FIBARO Motion Sensor, рис. 15.

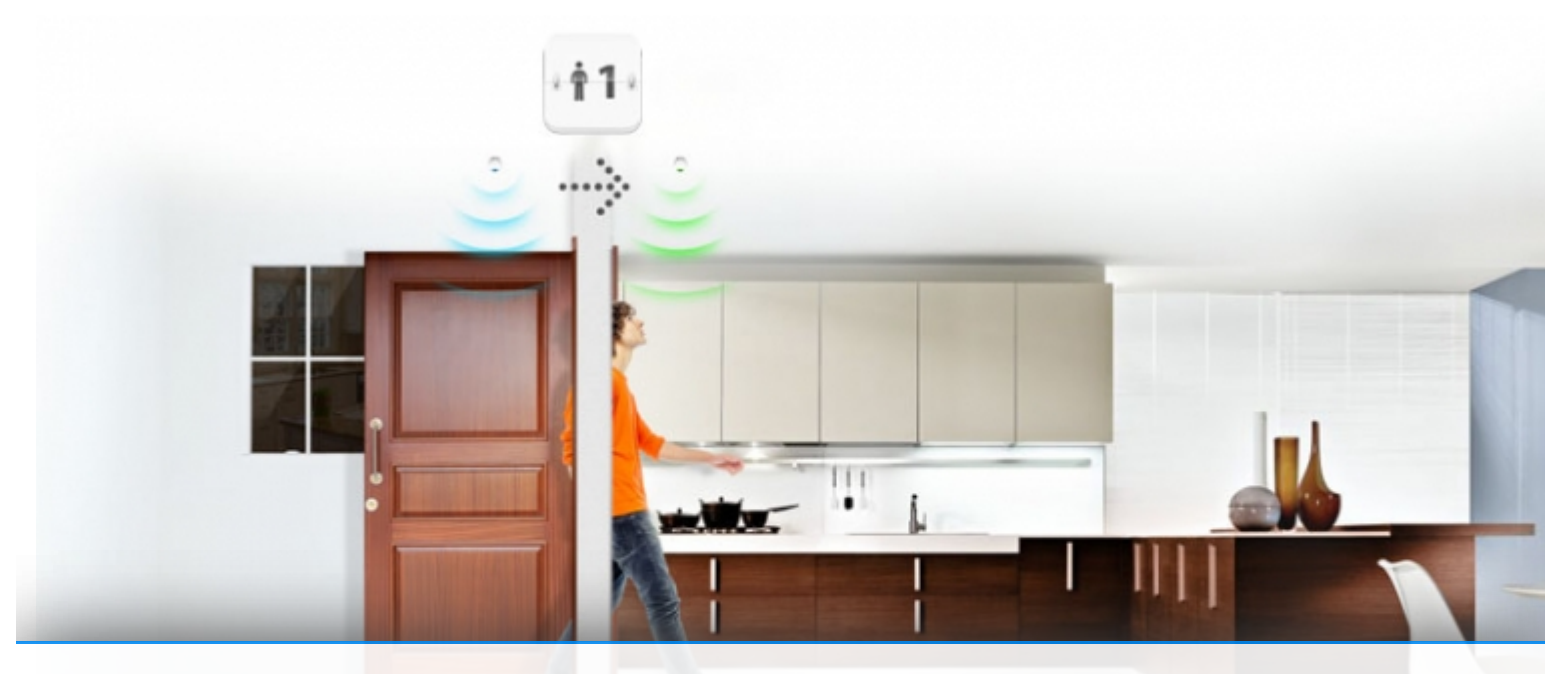

**[Продолжая использовать наш веб-сайт, вы даете согласие на обработку файлов cookie,](https://z-wave.ru/cache/3/b389bd3e6b4a11dc8ec6d06122816f06.jpg) которые обеспечивают правильную работу сайта**

#### Рис 15. Реклама «Посчитаем гостей» FIBARO Motion Sensor

Aeon Labs MultiSensor тоже позволяет реализовать такую возможность. Для этого потребуется два мультисенсора, установленных согласно рис. 15 – до двери и после двери. Далее потребуется изменить стандартные параметры мультисенсоров Aeon Labs MultiSensor на рис. 16,17. В первую очередь изменения требует параметр «3 - Motion Tim интервал времени, после которого датчик перейдет в статус «нет движения». Новое значение данного параметра «30». В любом случае, значение это параметра должно быть менее 60 секунд, иначе подсчитать что-либо будет весьма проблематично.  $\blacktriangle$ 

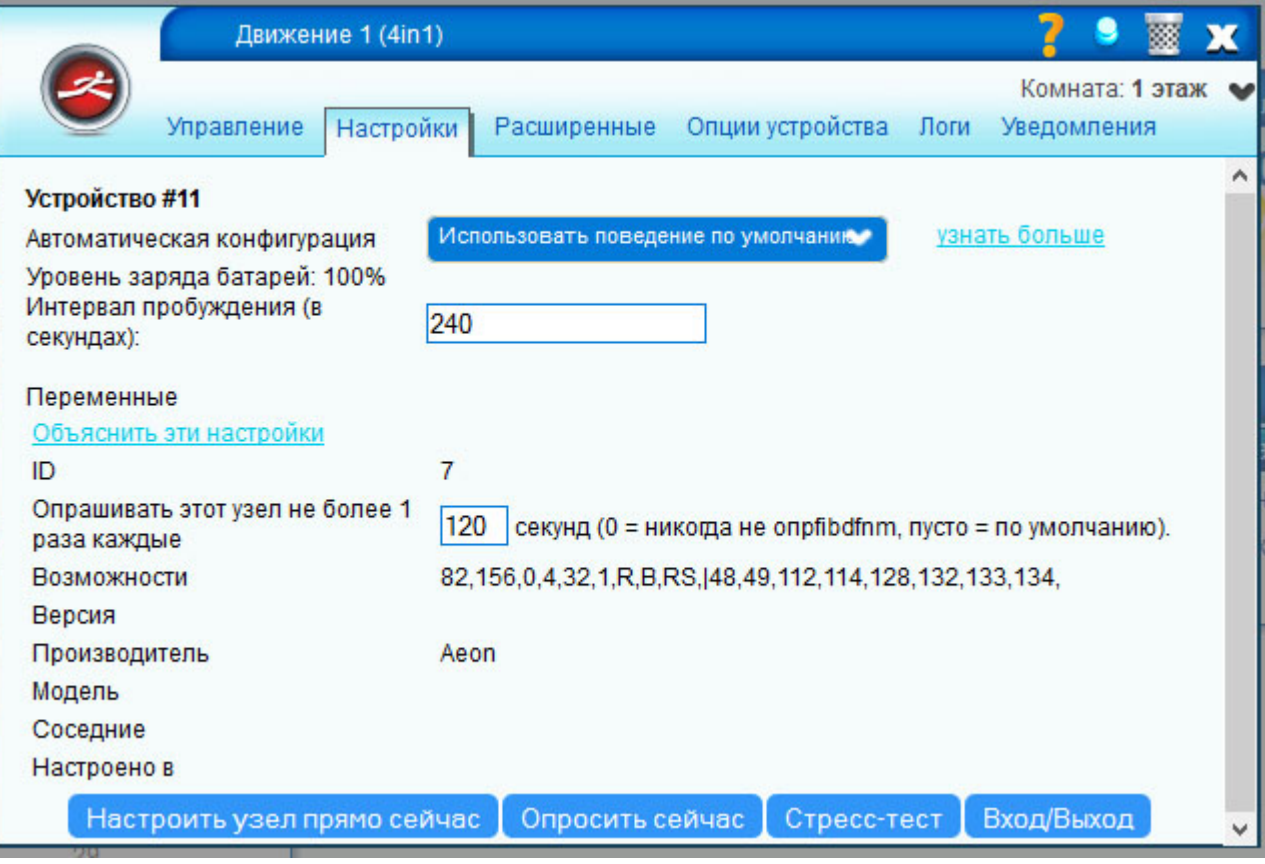

Рис 16. Настройки параметров

**Продолжая использовать наш веб-сайт, вы даете согласие на обработку файлов cookie, которые обеспечивают правильную работу сайта**

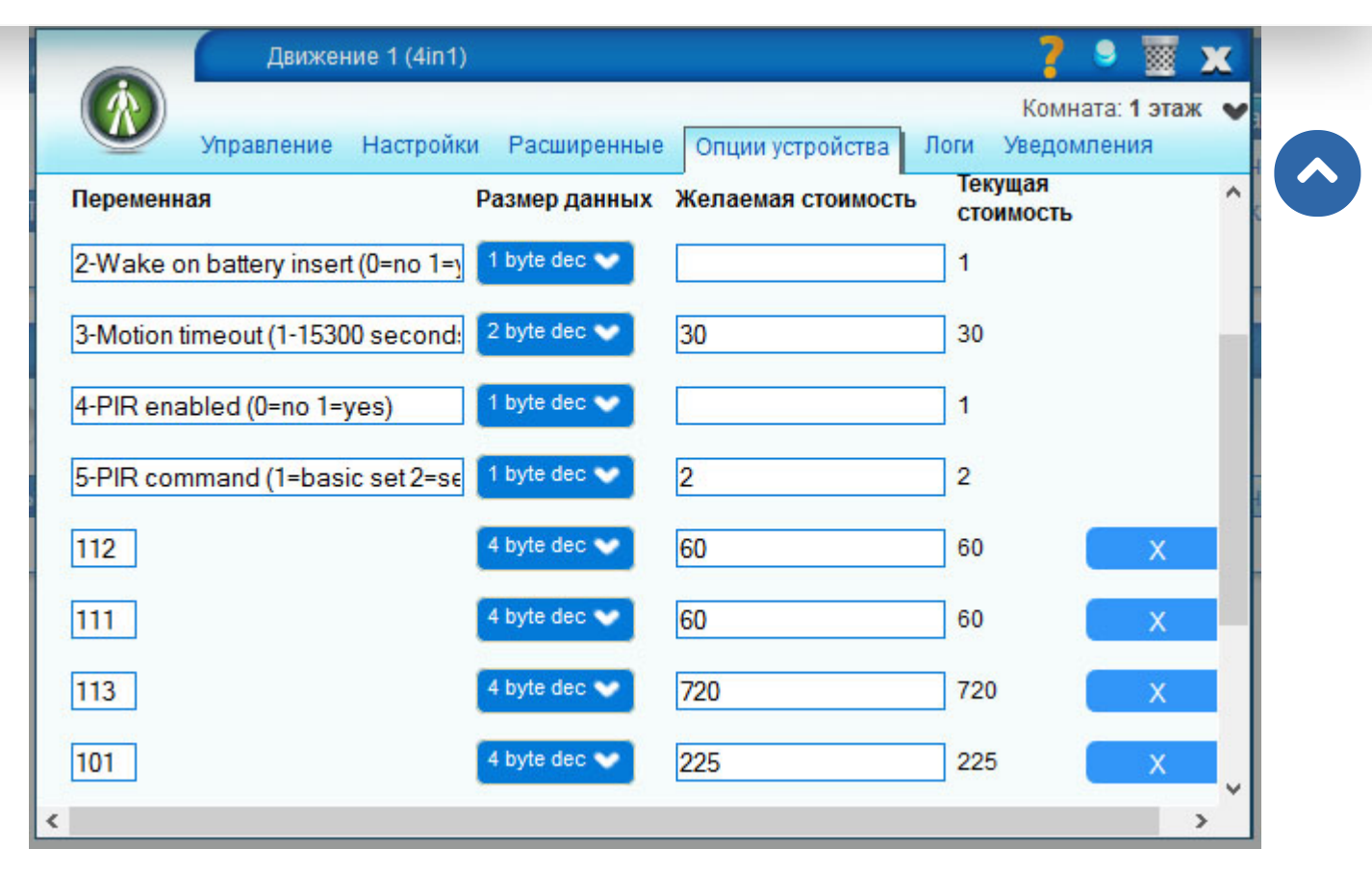

#### Рис 17. Настройки опций

Чтобы создать сцену подсчета гостей необходимо перейти на вкладку «Автоматизация» / «Новая сцена» и вставить во вкладку «LUUP» нижеприведенный код. Для того чтобы избежать ошибок при копировании кода с сайта, его рекомендуется скачать в виде отдельного файла counter.lua. Приведенный ниже код написан в первом приближении и посылает уведомление на почту (подробно настройка уведомлений расписана по ссылке \*3) при последовательном срабатывании датчиков, показанных на рис. 15. В коде необходимо изменить номер устройства «30» (в моем случае) на ваш номер устройства, который можно посмотреть в дополнительном окне настройки «eMail Notification».

```
1. local period = 200 --период в секундах
2. local currentTimeSMS=os.date('%H:%M:%S')
3. local now = os.time()
4. now = tonumber (now)
5. local Motion1 = luup.variable_get("urn:micasaverde-com:serviceId:SecuritySensor1", "Tripped", 1
    1) or "0" --Движение до двери, измените номер 11 на свой
6. | local lastTrip1 = luup.variable get ("urn:micasaverde-com:serviceId:SecuritySensor1", "LastTri
    p'', 11) or os.time() --время последнего срабатывания
    lastTrip1 = tonumber (lastTrip1)Продолжая использовать наш веб-сайт, вы даете согласие на обработку файлов cookie,
     ) or "0" --Движеникоторые обеспечивают правильную работу сайта
COUNTER
```
Закрыть

local lastTrip2 = luup.variable\_get **("urin:micasaverde-com:serviceId:SecuritySensor1", "LastTri** 

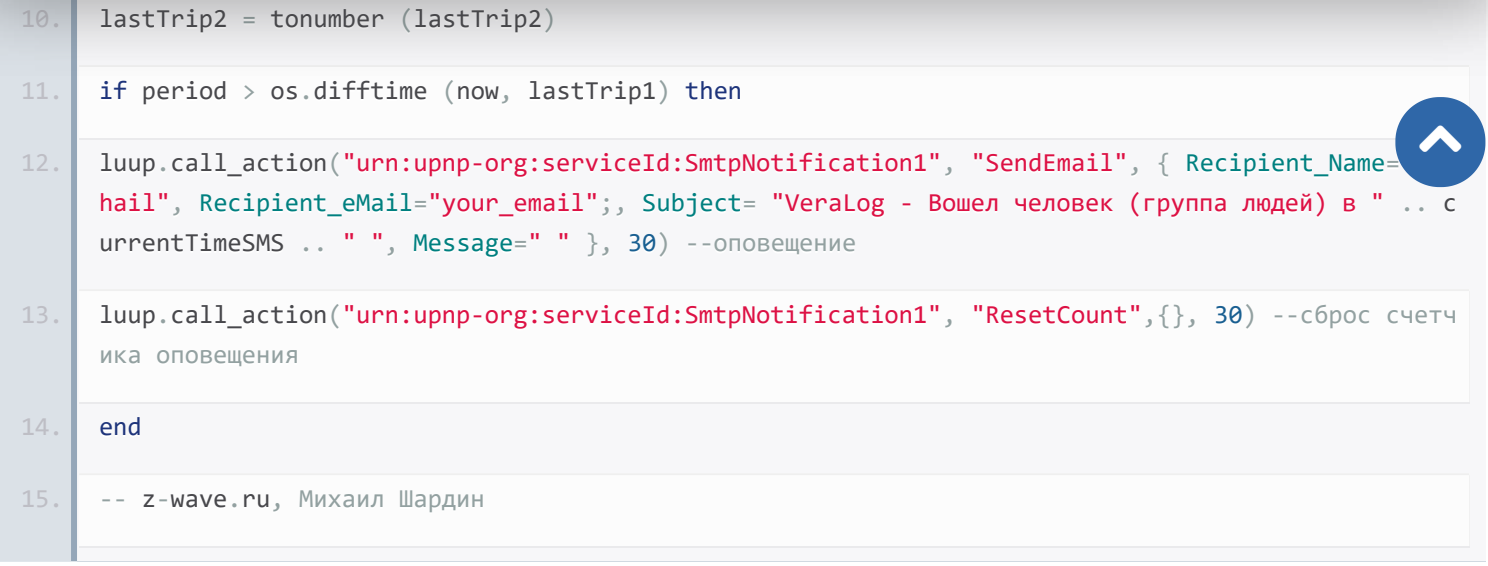

#### Скачать код отдельным файлом **[counter.zip](https://z-wave.ru/images/stories/Whatzw/obzory/AeonLabsMultisensor/counter.zip)**

Обязательно нажмите «Сохранить lua» после вставки кода. Далее на вкладке «Автоматизация», в разделе «Триггеры» назначьте срабатывание второго мультисенсора (установленного после двери, на рис. 15 на кухне).

Далее «подтвердите изменения» и нажмите «Cохранить» в правом верхнем углу под часами.

Если все сделано правильно, то вы будете получать уведомления следующего вида:

VeraLog - Вошел человек (группа людей) в 19:10:54

VeraLog - Вошел человек (группа людей) в 19:20:36

VeraLog - Вошел человек (группа людей) в 19:45:12

VeraLog - Вошел человек (группа людей) в 19:48:54

#### **Выводы**

Aeon Labs MultiSensor – интересный мультисенсор, от которого можно получить многое, но только при условии правильной настройки параметров.

#### **Ссылки, упоминаемые в статье:**

- \*1. http://z-wave.ru/shop/category/datchiki/multisensory/multisensor-aeotec-4-v-1.html
- \*2. http://aeotec.com/z-wave-sensor/47-multisensor-manual.html
- \*3. http://www.z-wave.ru/obzory/259-sozdanie-prostykh-i-ponyatnykh-uvedomlenij-v-ui5-vera.html

Информация актуальна на дату написания статьи: январь 2015 года.

#### **Автор: Михаил Шардин**

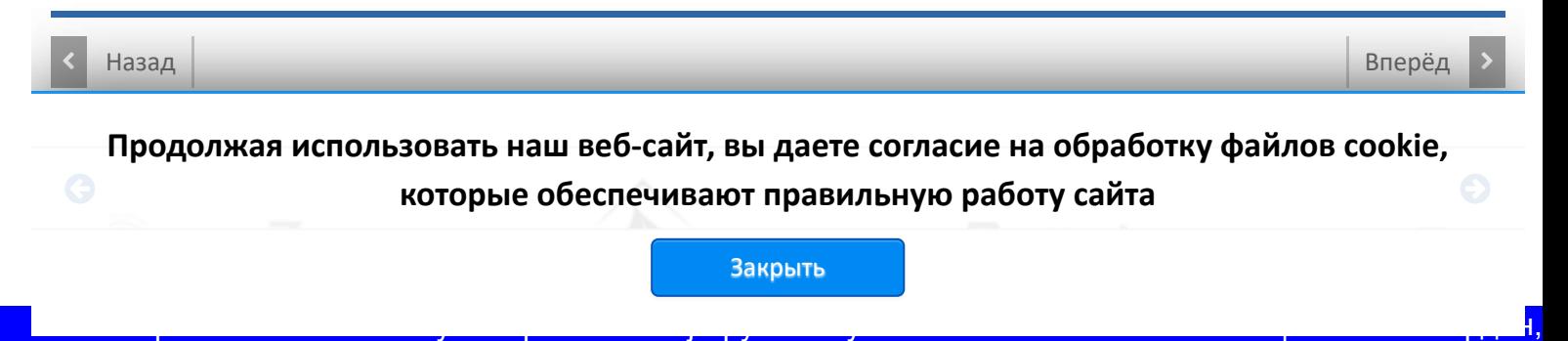

## **Способы доставки**

#### **Самовывоз**

Самовывоз заказов осуществляется из **[ПВЗ СДЭК](https://www.cdek.ru/ru/offices)**.

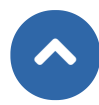

#### **Доставка по Москве**

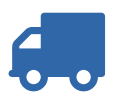

Стоимость курьерской доставки по Москве в пределах МКАД составляет 350 руб.

#### **Доставка по России**

В другие города мы отправляем товар компаниями «СДЭК», «EMS» после поступления оплаты заказа.

[Подробнее о способах доставки...](https://z-wave.ru/varianty-dostavki.html)

## Последнее на форуме

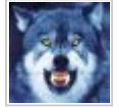

**[Алиса Fibaro Home Centre 3](https://z-wave.ru/forum/moj-z-wave/9663-alisa-fibaro-home-centre-3/unread.html)** Автор: [art171276](https://z-wave.ru/forum/user/3452-art171276.html) 06 Март 2023 18:24 **[Комплект устройств для Умного дома](https://z-wave.ru/forum/prodam/10913-komplekt-ustrojstv-dlya-umnogo-doma/unread.html)** Автор: [lexalexalexa](https://z-wave.ru/forum/user/7476-lexalexalexa.html) 28 Фев 2023 16:44 **[Контроллер Fibaro HC2 EU](https://z-wave.ru/forum/prodam/10905-kontroller-fibaro-hc2-eu/unread.html)**

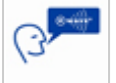

Автор: [sergroot](https://z-wave.ru/forum/user/3564-sergroot.html) 19 Фев 2023 09:49

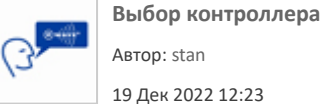

[Читать подробнее »](https://z-wave.ru/forum/topics/mode-recent.html)

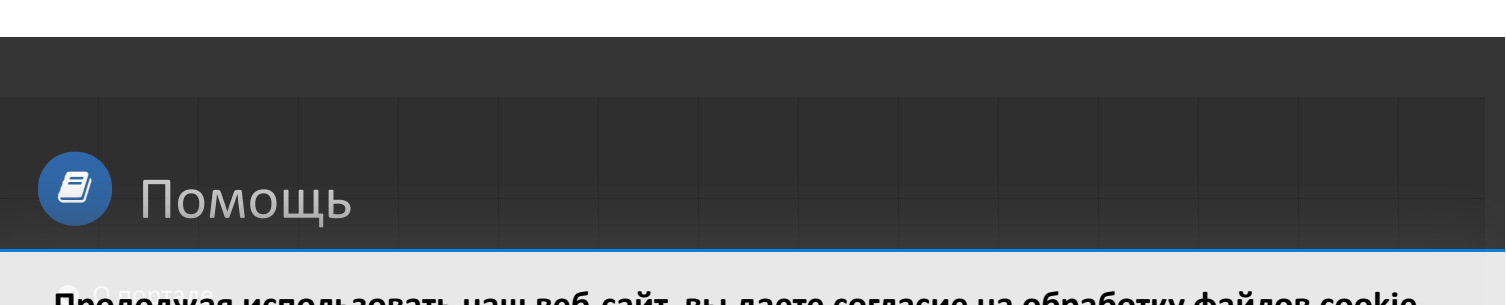

П[родолжа](https://z-wave.ru/o-portale.html)я использовать наш веб-сайт, вы даете согласие на обработку файлов cookie, **которые обеспечивают правильную работу сайта**

Закрыть

https://z-wave.ru/obzory/263-prakticheski/obzory/263-prakticheskij-opyt-raboty-s-aeon-labs-multisensor.html | M https://shardin.name/ Страница 16 из 18

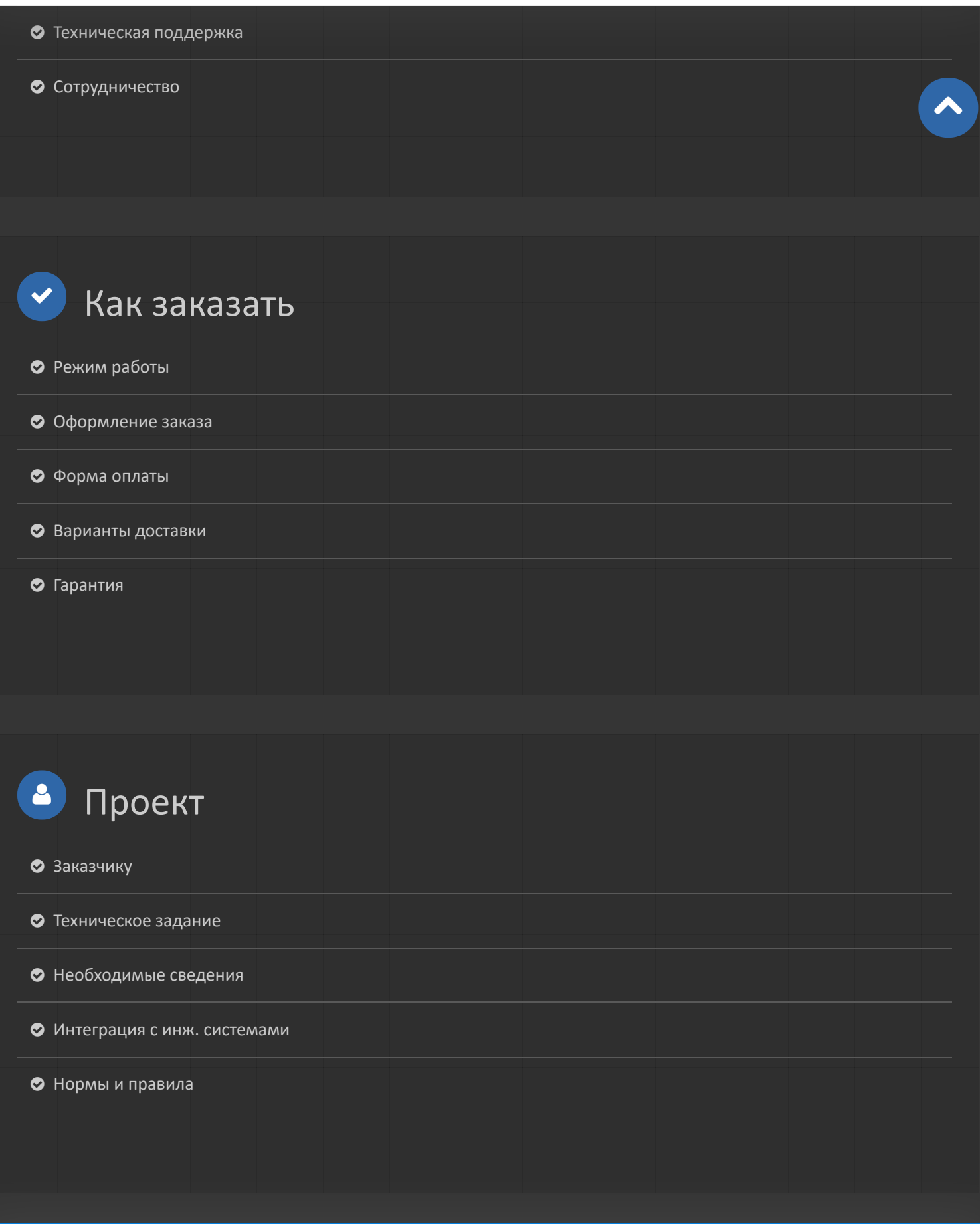

**Продолжая использовать наш веб-сайт, вы даете согласие на обработку файлов cookie, которые обеспечивают правильную работу сайта**

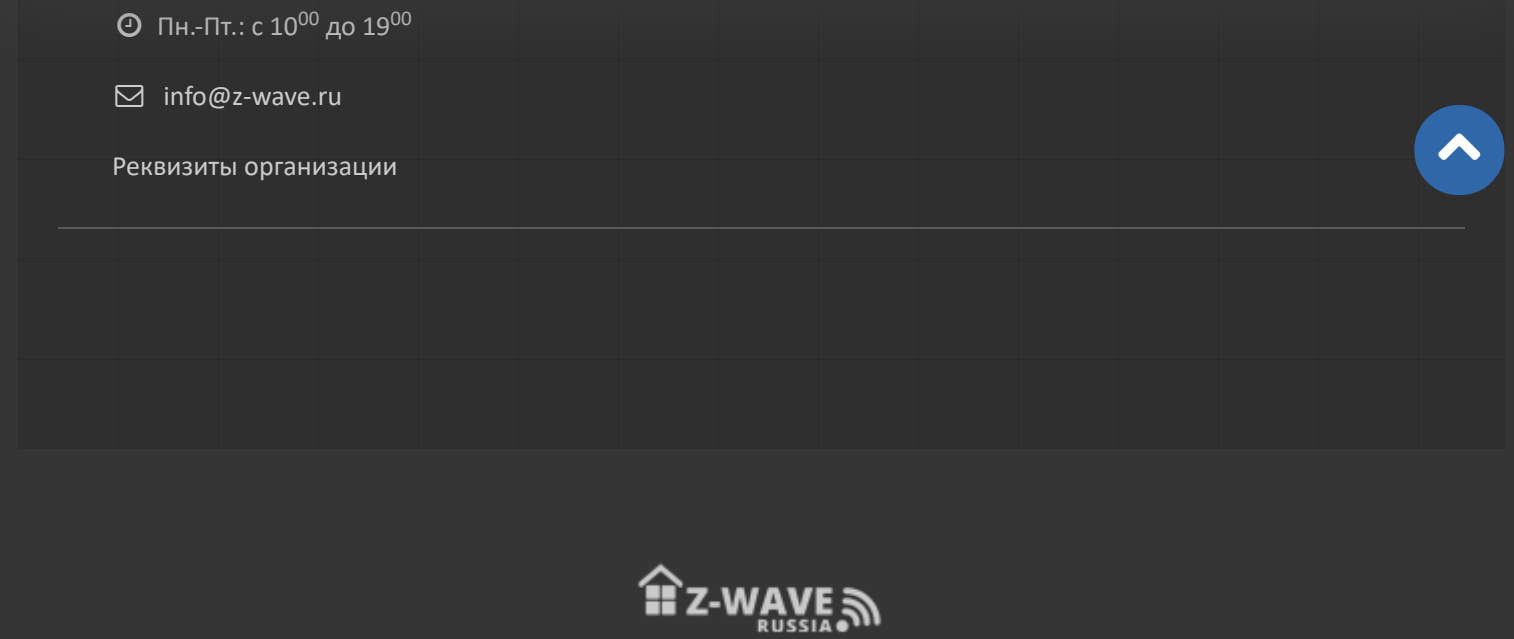

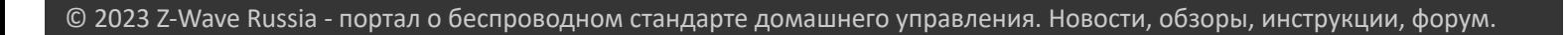

**Продолжая использовать наш веб-сайт, вы даете согласие на обработку файлов cookie, которые обеспечивают правильную работу сайта**

Закрыть

https://z-wave.ru/obzory/263-prakticheskij-opyt-raboty-s-aeon-labs-multisensor.html | Михаил Шардин, https://shardin.name/